# **Een fotoscanner op de joystickpoort van MSX**

## **Van LED driver tot ADC**

**Ime van Delden** 

## **PTC OKTOBER 1992 NUMMER 60**

#### *Scanned, ocr'ed and converted to PDF by HansO, 2001*

Aangemoedigd door de verhalen in PTC-PRINT heb ik mijn eigen fotoscanner gebouwd, maar dan zonder gebruik te maken van de ADC-kaart van Uniface. Mijn scanner heeft ook een grotere rol, zodat daar een A4- formaat op past. Ik maak namelijk meestal eerst een fotokopie van de platen uit boeken, kranten of tijdschriften die ik wil scannen. Mogelijk hebben andere hobbyisten wat aan de beschrijving van mijn scanner.

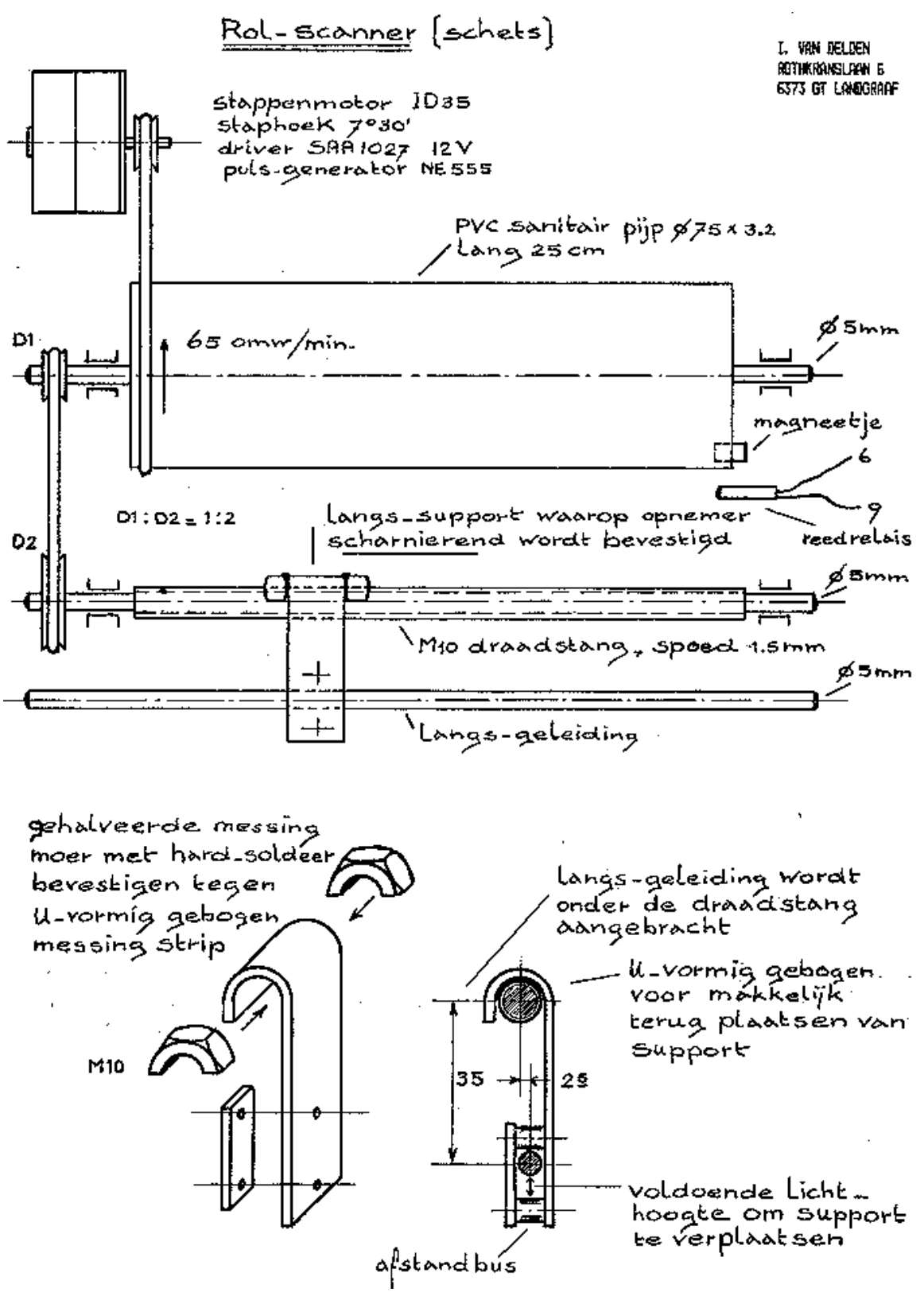

**Fotoscanner** 

De fotoscanner is als volgt samengesteld: De rol bestaat uit een stukje PVC afvoerpijp van 75 mm diameter, waarop de te scannen fotokopie wordt vastgeklemd. Een stappenmotor drijft deze rol via een snaar aan. De as van deze rol drijft via een tweede snaar weer de draadspindel aan voor de langsbeweging van de opne-mer (zie figuur l). Er is op deze manier maar één motor nodig. De fototransistor en het lampje van de opnemer zijn vastgemaakt aan een messing strip die via twee halve moeren op de draadspindel rust. Deze constructie is erg handig, omdat je die kunt oppakken en overal op de draadspindel kan plaatsen.

## **Verbinding met MSX**

De verbinding met de MSX-2 gaat via de joystickpoort. De meting van de grijstinten gebeurde aanvankelijk door het uitlezen van de PDL-waarde. Waar ik me echter aan ergerde was de vaak voorkomende vertekening als gevolg van het verschil in tijd, die nodig is voor het bepalen van de PDL-waarde van lichte en donkere tinten. (Zie het artikel over het gebruik van de joystickpoorten in PTC-PRINT nr.44). Deze vertekening valt vooral op in plaatjes waar rechte lijnen in zitten. Het toevoegen van een correctieregel aan het scan-programma gaf ook niet veel verbetering. "Je moet Uniface en ADC8 gebruiken", zei men mij. Maar om die alleen maar voor mijn scanner aan te schaffen, is mij te duur. Ik ben toen zelf aan het experimenteren gegaan en het resultaat is de schakeling met de LM3914, die niet veel "kost (zie figuur 2).

## **De schakeling**

De LM3914 is een LED-driver (Light Emitting Diode), die rechtstreeks tien LEDs kan aansturen. Afhankelijk van de aangeboden spanning is één van deze LEDs ingeschakeld. In dit geval levert de opnemer deze spanning. Bij een lage spanning op de ingang gaat de eerste LED aan, bij een iets hogere spanning de tweede en zo verder. Rl en R2 zijn zo gekozen dat bij een verandering van 0,35 Volt de volgende LED aan gaat. Van de uitgangen zijn er acht gebruikt voor het aansturen van acht optocouplers (waar ook een LED in zit) en de negende voor het aansturen van een gewone LED. Deze laatste gaat aan als de spanning op de ingang te hoog is. De uitgangen van de optocouplers trekken beurtelings de joystickpoortpennen l t/m 4 naar massa. Echter, de pennen moeten ook twee aan twee naar massa kunnen worden getrokken, zodat de computer alle STICKwaarden 0 t/m 8 kan lezen en daarvoor dienen de diodes. In totaal kunnen nu 9 grijstinten of kleurnuances worden toegewezen aan de stickwaarden en daarmee maak je heel redelijke plaatjes. In elk geval goed genoeg voor diegenen, die plaatjes bewerken en/of inkleuren. De benodigde voeding (5 V) moet van de scanner komen of van elders. De schakeling trekt 40 mA en dat kan teveel zijn voor de computer. Pen 5 van de joystickpoort wordt dus niet gebruikt! De opne-mer met fototransistor moet ca. 3 V kunnen afgeven als die op een wit gedeelte van de fotokopie staat en O V als die op zwart staat. Het bereik van de gebruikte uitgangen van de LM3914 is 8 stappen van  $0.3 - 5$  V = 2,8 V. Volgens mijn meting is de LM3914 niet 100% lineair, vandaar dus de 3 V die de opnemer moet kunnen leveren.

## ADC via joystick-poort YOOF SCANNer

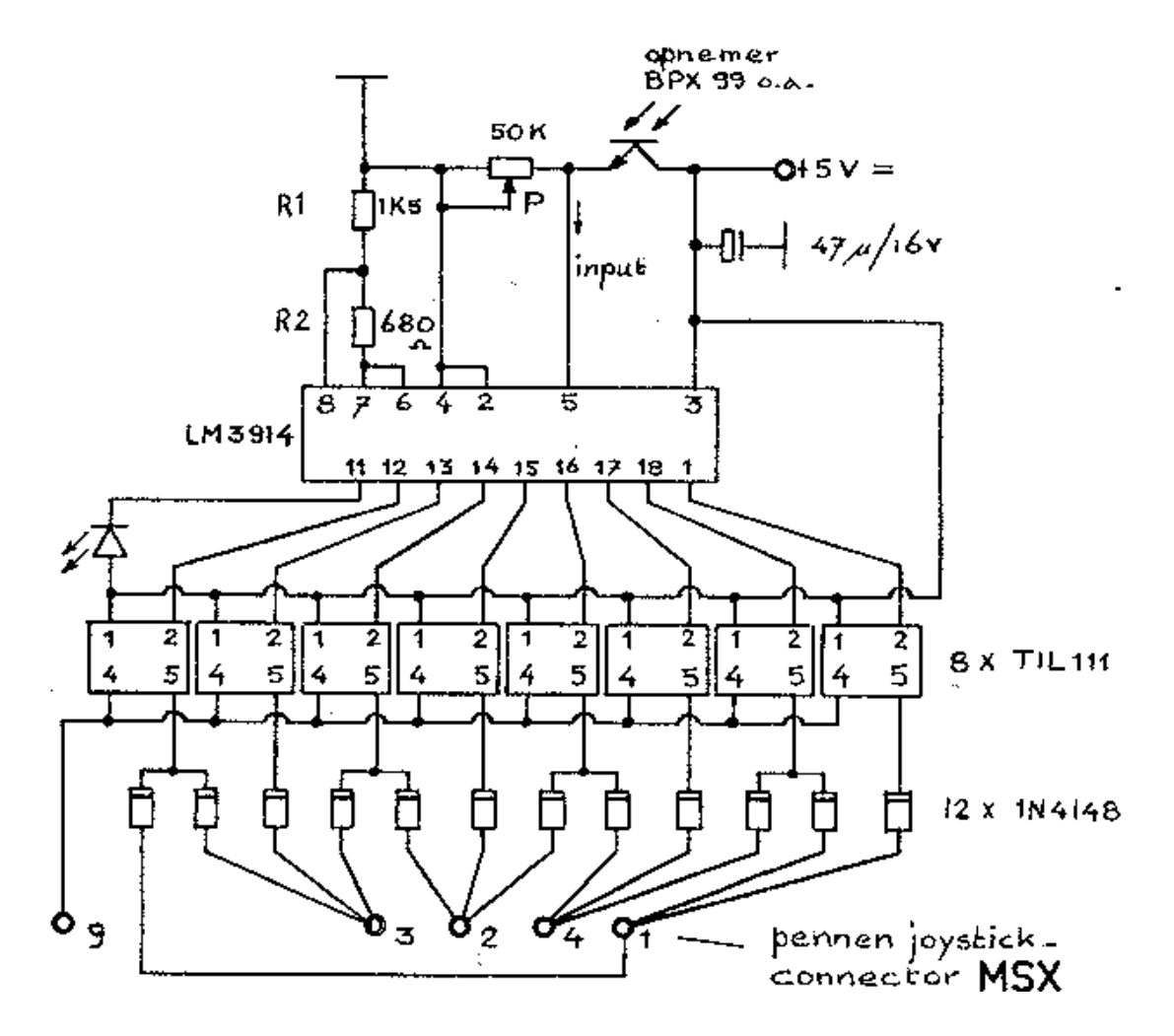

*Figuur 2. SchakelingADC viajoyrtickpoort* 

## **Testprogramma**

Als alles goed nagekeken en aangesloten is, kan met het volgende testprogramma de werking worden gecontroleerd:

 $10 P = STICK(1)$ 20 PRINT P 30 FOR X=l TO 150:NEXT X 40 GOTO 10

## **Wit afregelen**

Met de opnemer op wit en het programma geRUNd moet waarde 8 worden afgelezen. Is de uitkomst groter dan O maar lager dan 8, dan moet met de potmeter P van de opnemer de spanning wat opgeregeld worden. Is de afgelezen waarde O terwijl de LED op pen 11 van de LM3914 aan is, dan is de door de opnemer afgegeven spanning wat te hoog en zit je buiten het bereik van de achtste stap. Hierdoor wordt dan geen joystick-poort-pen aangesproken. In dat geval met potmeter P de spanning terugrege-len tot de waarde 8 te zien is. Als het resultaat O is terwijl de LED op pen 11 niet aan is, dan levert de opnemer geen spanning. Controleer dan of deze goed aangesloten is.

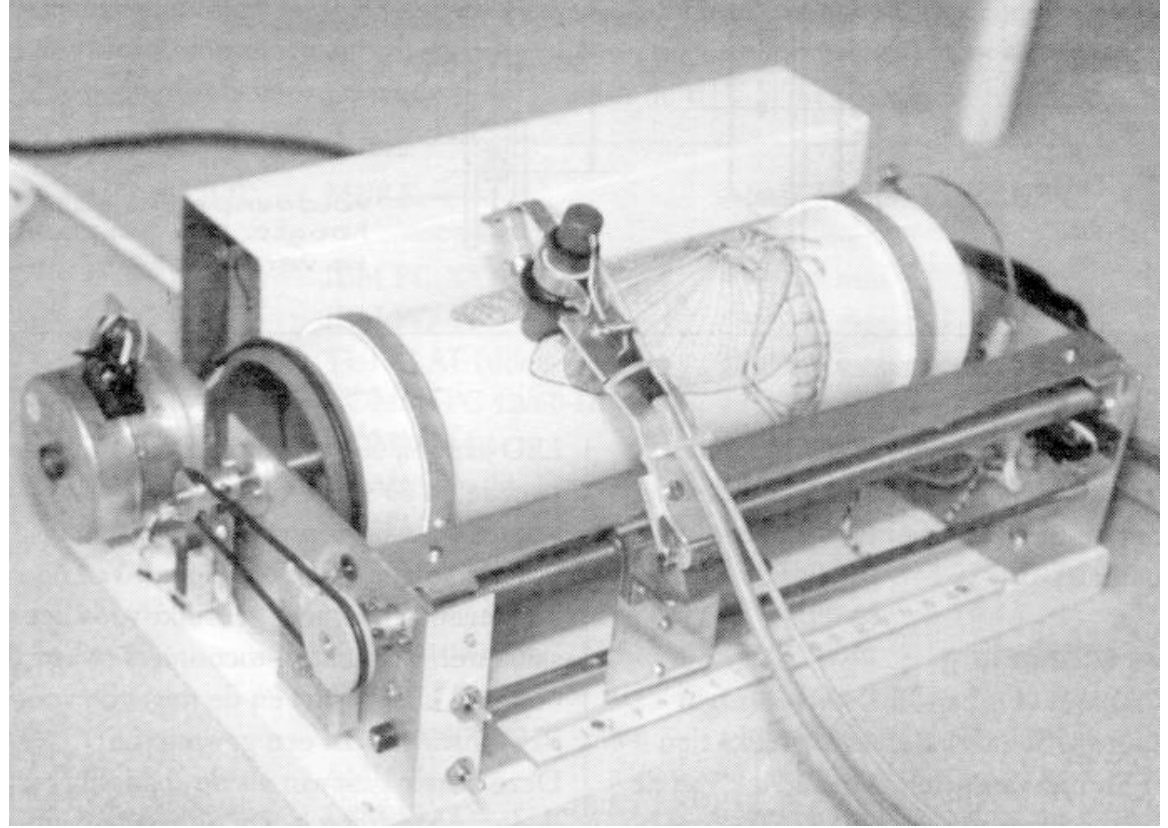

*figuur 3. Foto van de scanner* 

## **Zwart afregelen**

Met de opnemer op zwart moet 0 te zien zijn. Ook als de lamp, die op de opnemer is bevestigd voor het belichten van de fotokopie, wordt uitgeschakeld, moet dat O opleveren. Is die verlichting toevallig regelbaar, dan kun je daarmee door open afregelen zien of de waarden ook open aflopend op het scherm komen. Anders gewoon de fotokopie onder de opnemer doorschuiven en zo controleren of alle waarden aanwezig zijn.

## **Scanprogramma**

Het scanprogramma bepaalt voor elk beeldpunt de spanning, afgegeven door de opnemer, met de BASIC-instructie STICK. Dit duurt altijd even lang, onafhankelijk van het resultaat. De vertekening door de PDL-instructie zijn we zo kwijt. Bij de uitkomst van STICK wordt l opgeteld voor het berekenen van de kleurcode van het punt dat met PSET

op het scherm wordt gezet. Het programma gebruikt acht kleurencodes l t/m 8 voor echte grijstinten, die met de instructie COLOR=(K,R,G,B) zijn gedefinieerd. Maar je kan natuurlijk ook (maximaal 9) kleurnuances kiezen. Ook is het mogelijk om in SCREEN 8 te werken en de tinten in een dataregel onder te brengen. Het testprogramma kan desgewenst aan het scanprogramma worden toegevoegd. Handig om alvorens te scannen even te controleren of waarde 8 op het scherm verschijnt met de opnemer op wit of op het lichtste deel van de fotokopie. Zonodig op- en afregelen met de potmeter P, waarschuwings-LED moet uit zijn en dan maar scannen. Nu echter zonder vertekening van de plaatjes. Mijn opzet was om toch gebruik te maken van de joystickpoort maar dan zonder de PDL-instructie en dat is goed gelukt.